## Quick Installation Guide

This product can be set up using Internet Explorer 5.x or above

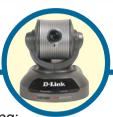

DCS-5300

Home Security Internet
Camera with Pan/Tilt

### Before You Begin

You must have at least the following:

- Windows XP/2000/ME/98SE
- Ethernet Adapter
- CD-ROM Drive

### **Check Your Package Contents**

These are the items included with your purchase:

If any of the below items are missing, please contact your reseller.

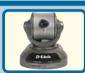

**DCS-2000 Internet Camera** 

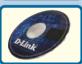

Installation CD (containing Drivers, Software, Quick Installation Guide and Manual)

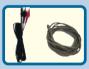

A/V Cable & Category 5 Ethernet Cable

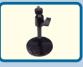

Stand & Mounting bracket

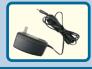

12V AC Power Adapter

Using a power supply with a different voltage rating will damage this product and void the warranty.

### System Requirements

- Internet Explorer 5.x or above
- CPU: Pentium III, 800 MHz or above (Required for use with **IP Surveillance** software)
- Memory Size: 128 MB (128 MB recommended)
- VGA card resolution: 800x600 or above

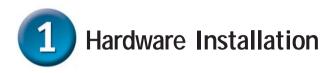

#### Connect the Ethernet Cable

Connect an Ethernet cable to the Ethernet connector located on the Internet Camera's back panel and attach it to the network.

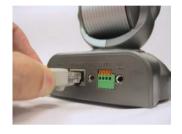

If you connect this camera directly to a PC, you will need a cross-over Ethernet cable. If you plug the camera into a hub or router, you will be able to use the cable included with your camera.

#### **Attach the External Power Supply**

Attach the external power supply to the DC power input connector located on the Internet Camera's back panel (labeled DC 12V) and connect it to an AC power outlet.

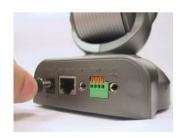

Power source is confirmed when the LED Power Indicator on the Internet Camera is illuminated.

Both the red and green LEDs will flash alternately and only the red LED will remain lit. The the green LED will not come on until you have configured your camera.

Attach the A/V cable to the A/V out connector if you wish to connect the **DCS-5300** to your TV set.

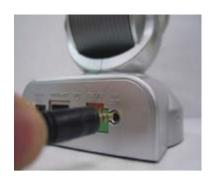

Attach the red RCA connector to the "video" connector on your TV

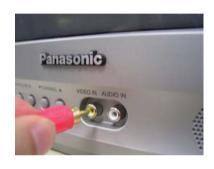

Attach the black RCA cable to the "audio" connector on your TV set.

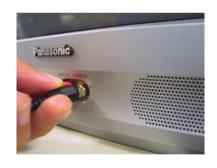

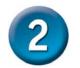

## Configuring your camera with IP Installer

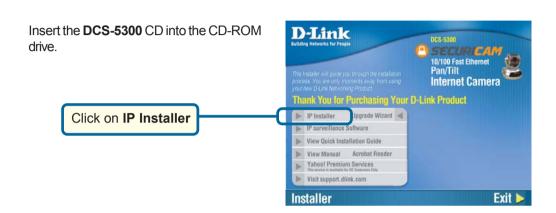

This is the first screen that will appear.

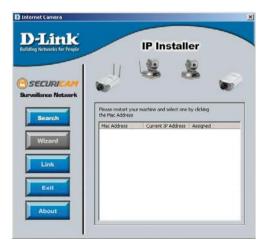

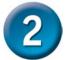

## Configuring your camera with IP Installer (continued)

If the **IP Installer** does not display any devices, you will need to find a tool small enough to fit into the reset hole and softly press down a switch for 2 cycles (the red and green LEDs will blink continuously and stop twice). Let go when the red LED starts to flash the second time.

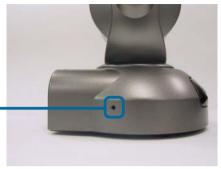

The IP Installer will now show a MAC address of the DCS-5300 and an IP Address (which may or may not be correct depending on what you have your DCS-5300 connected to.) If you have a DHCP\* server on your network, there will be a valid IP Address displayed here. After a few seconds, the "assigned" column will display yes, indicating that the displayed IP Address is now assigned to the camera.

\* A DHCP server is a device that supplies IP Addresses to its clients that are on the same network

This page will now show the IP Address assigned to the MAC address of the **DCS-5300**.

Highlight the MAC address

Click on the Link button

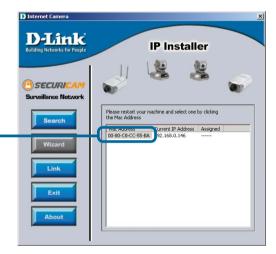

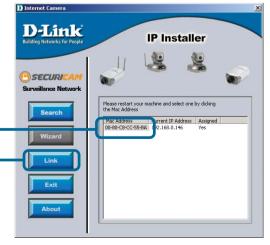

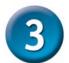

## Viewing Your Internet Camera

After you click on the **Link** button, **IP Installer** will automatically open your Internet browser to the IP Address of the **DCS-5300**, in this example it is: http://192.168.0.146 Your **DCS-5300** may have a different IP Address.

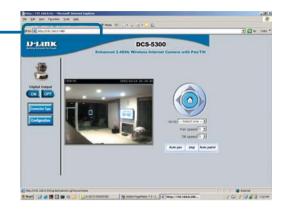

At this point, it is highly recommended that you put in a password for security purposes.

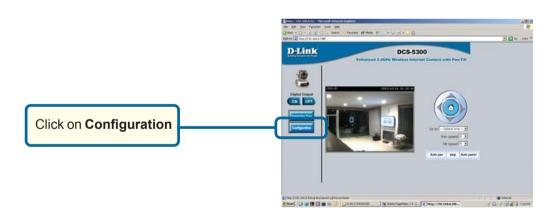

# Viewing Your Internet Camera (continued)

Click on **Tools** and you will be in the **Admin** page, this is where you will be able to put in your password and add additional accounts to the **DCS-5300** 

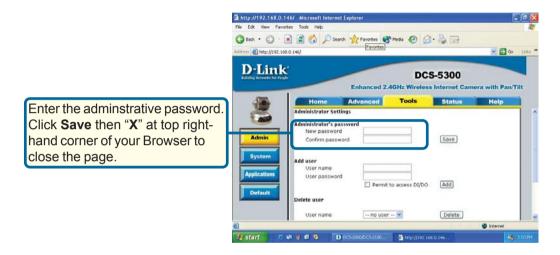

The installation and configuration of the DCS-5300 Internet Camera is now complete.

## **Technical Support**

You can find software updates and user documentation on the D-Link website.

D-Link provides free technical support for customers within the United States and within Canada for the duration of the warranty period on this product.

U.S. and Canadian customers can contact D-Link Technical Support through our website, or by phone.

### Tech Support for customers within the United States:

**D-Link Technical Support over the Telephone:** (877) 453-5465 24 hours a day, seven days a week.

D-Link Technical Support over the Internet:

http://support.dlink.com email:support@dlink.com

#### Tech Support for customers within Canada:

**D-Link Technical Support over the Telephone:** (800) 361-5265 Monday to Friday 8:30am to 9:00pm EST

D-Link Technical Support over the Internet:

http://support.dlink.ca email:support@dlink.ca

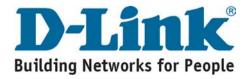